## **Table of Contents**

[Darbinieku algu avansu maksājumi tiek veidoti, izmantojot dokumentu Algu maksājumi. Kad "Directo"](https://wiki.directo.ee/_media/lv/avansa_maksajums_galvene.png) [ir izveidots maksājuma dokuments, tad var iegūt maksājuma failu, kuru importēt internetbankā.](https://wiki.directo.ee/_media/lv/avansa_maksajums_galvene.png)

Lai izveidotu maksājumu par darbinieku algu avansiem:

1) Jāatver dokumentu saraksts Algu maksājumi . Tas atrodas galvenās izvēlnes kolonnā PERSONĀLS .

2) Jānospiež poga Pievienot jaunu . Tad tiks atvērts jauns maksājuma dokuments.

3) Jāaizpilda maksājums:

- Laukā Numurs jābūt norādītam intervālam, no kura dokumentam jāpiešķir numurs.
- Laukā Datums jānorāda maksājuma veikšanas datums.
- Laukā Komentārs ierakstot tekstu, tas nonāks maksājuma detaļās.

• Laukā Mēneša kods jānorāda mēneša kods, kurš atbilst tam mēnesim, par kuru maksā avansu (piemēram, ja tiks izmaksāts maija algas avanss, tad jānorāda mēneša kods, kurš atbilst maijam).

• Lauciņā Maksājuma veids jānorāda maksājuma veids, kurš atbilst bankai, no kuras veiks maksājumu.

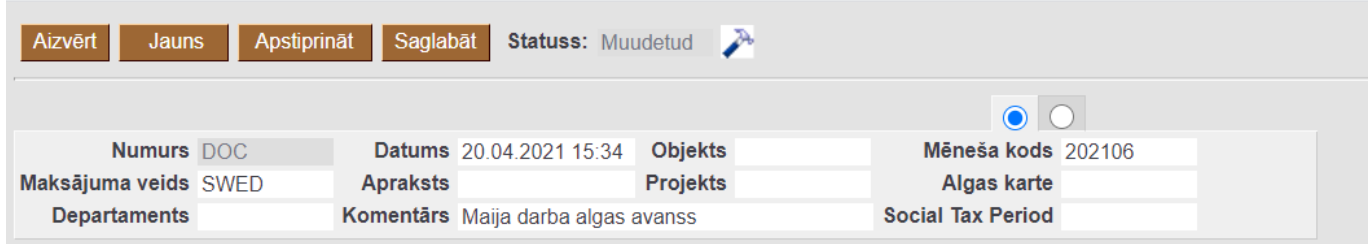

Maksājuma rindās jānorāda:

• Laukā Darbinieks jānorāda darbinieks, kuram jāizmaksā avanss.

 Lai šo maksājumu varētu importēt internetbankā, darbinieka kartītē jābūt norādītam darbinieka bankas kontam un bankai.

• Laukā Mēneša kods jābūt norādītam tam mēneša kodam, kurš atbilst mēnesim, par kuru veic avansa maksājumu. Ja maksājuma galvā ir norādīts mēneša kods, tad rindās tas nonāks automātiski.

• Laukā Formula jānorāda avansam atbilstošā algas formula. Lielākajā daļā datubāžu tā ir algas formula AVANSS.

• Lauciņā Neto jānorāda izmaksājamā avansa summa.

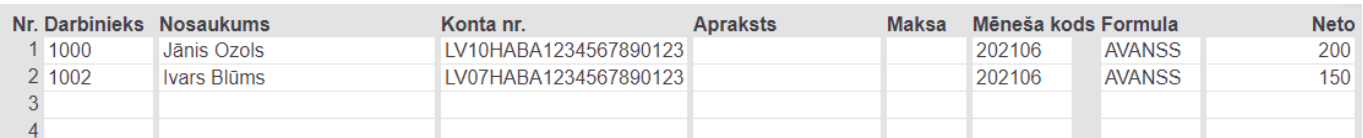

4) Lai saglabātu dokumentu un tajā veiktās izmaiņas, dokumentā jānospiež poga Saglabāt.

Lai iegrāmatotu dokumentu, tajā jānospiež poga Apstiprināt un pēc tam – Saglabāt.

Lai iegūtu maksājuma failu, kuru importēt internetbankā, jānospiež poga EKSPORTS.

From: <https://wiki.directo.ee/> - **Directo Help**

Permanent link: **[https://wiki.directo.ee/lv/per\\_tasumine?rev=1617972593](https://wiki.directo.ee/lv/per_tasumine?rev=1617972593)**

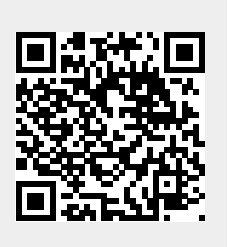

Last update: **2021/04/09 15:49**